## **Tutorial PRENOTAZIONE COLLOQUIO per AREA GENITORI**

**La prenotazione del Colloquio attraverso il registro elettronico è la forma più sicura, rintracciabile e semplice per potersi rapportare con gli insegnanti. I passi da seguire sono pochi e molto intuitivi:**

**1) Accedere alla prima pagina e selezionare, dalla colonna di sinistra, la voce COLLOQUI (in basso):**

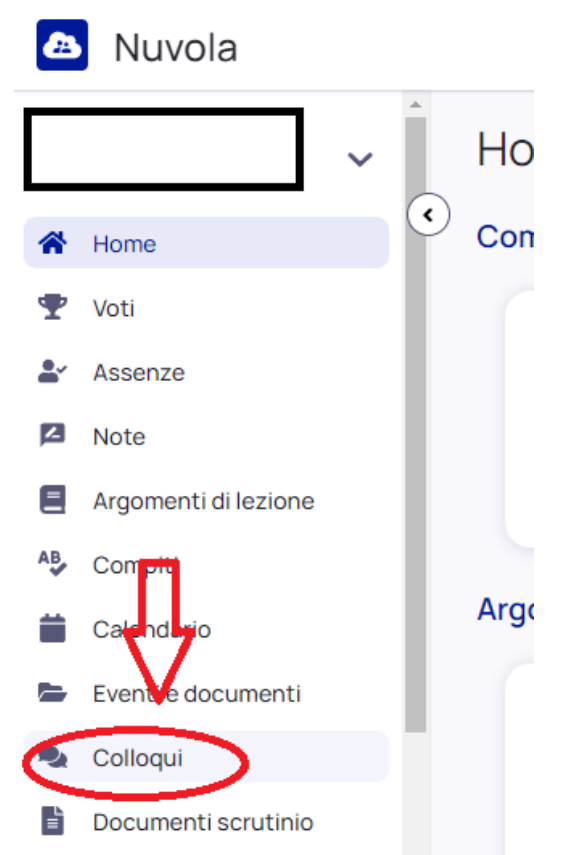

**2) Comparirà una pagina dove spiccherà in alto a sinistra il tasto PRENOTA UN COLLOQUIO e clicchiamoci sopra (in questa pagina verranno anche riportati i colloqui finora già prenotati):**

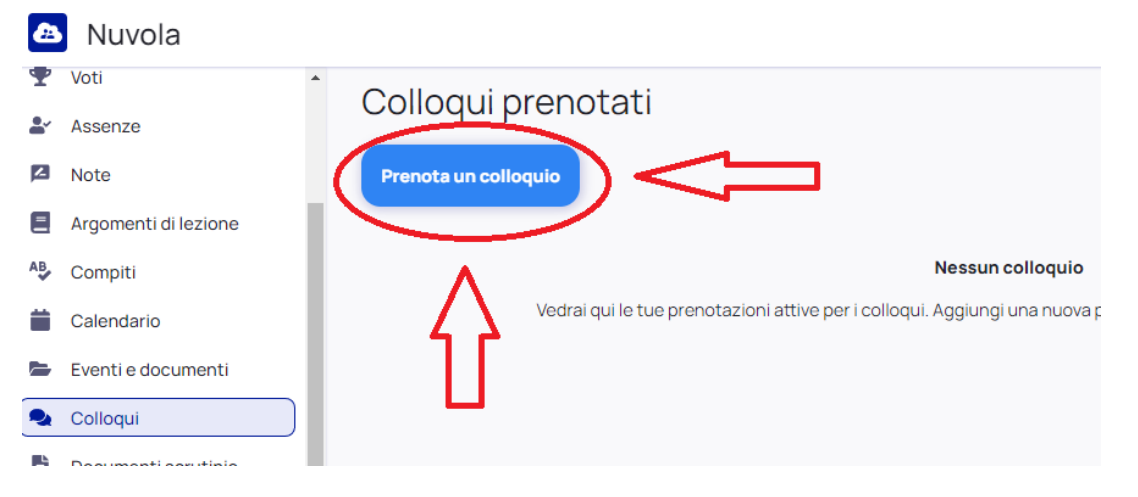

**3) A questo punto appariranno gli insegnanti che hanno avviato le finestre di prenotazione dei colloqui.**

*Qualora un insegnante non dovesse essere presente in elenco, significa che i suoi colloqui già sono stati tutti prenotati oppure che ancora non ha aperto nessuna finestra.*

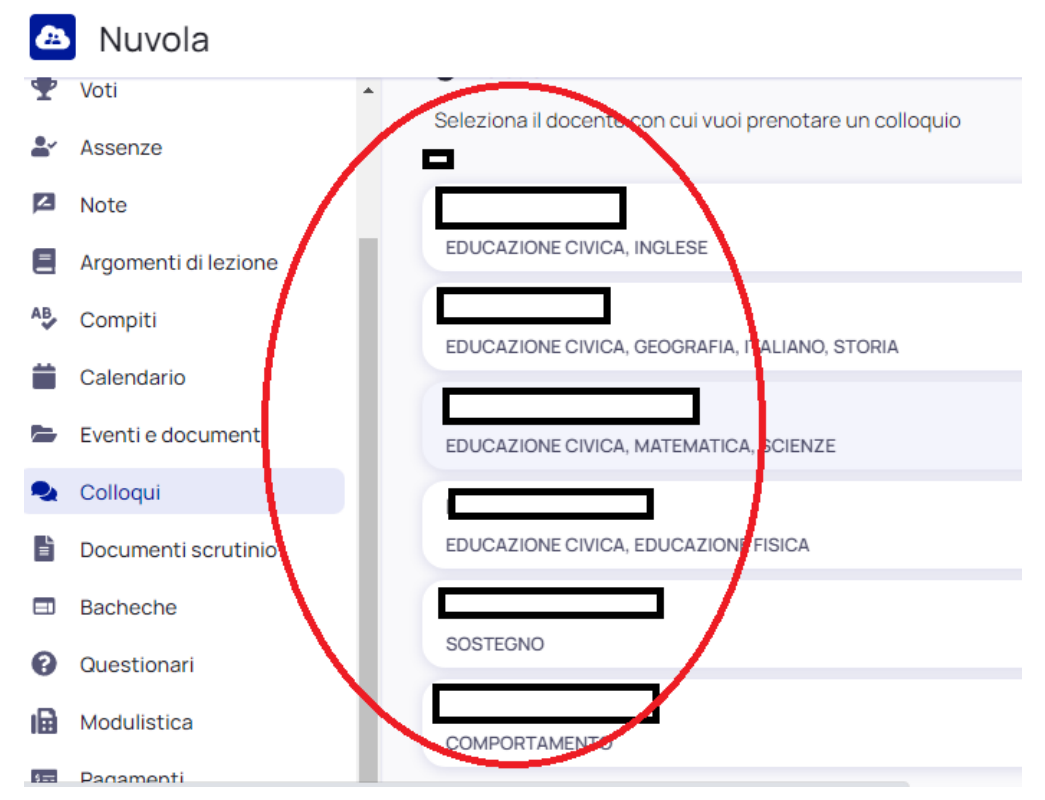

**4) Una volta selezionato l'insegnante che ci interessa, ci appariranno le finestre d'orario ancora disponibili. Cliccando su queste si avvierà la prenotazione e l'insegnante riceverà una mail d'avviso:**

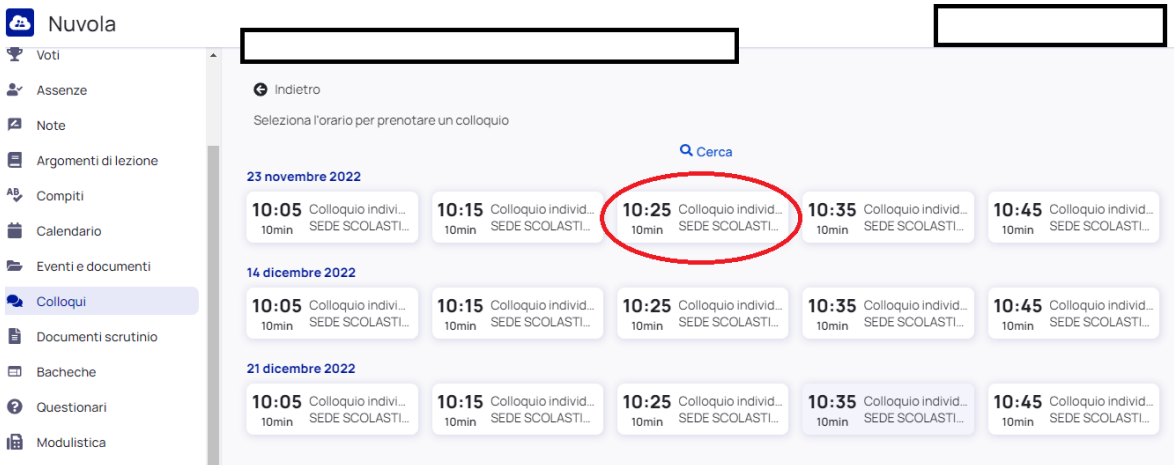

*La procedura termina qui, in caso di problemi si può contattare l'insegnante in questione via mail istituzionale, oppure l'animatore digitale prof [stefano.caruso@icpolesella.net.in](mailto:stefano.caruso@icpolesella.net.in) per segnalare anomalie o malfunzionamenti*